## iPhone(iOS 9 )

原因:按此 **請先 確認 九方的 "允許全權取用" 已經 開啟 (步驟:**[按此](/phpmyfaq/index.php?action=artikel&cat=28&id=78&artlang=tw)**),否則九方不能正常運作和不穩定。**

1. A (iPhone 5s 6s 7) B (iPhone 6Plus 7Plus)

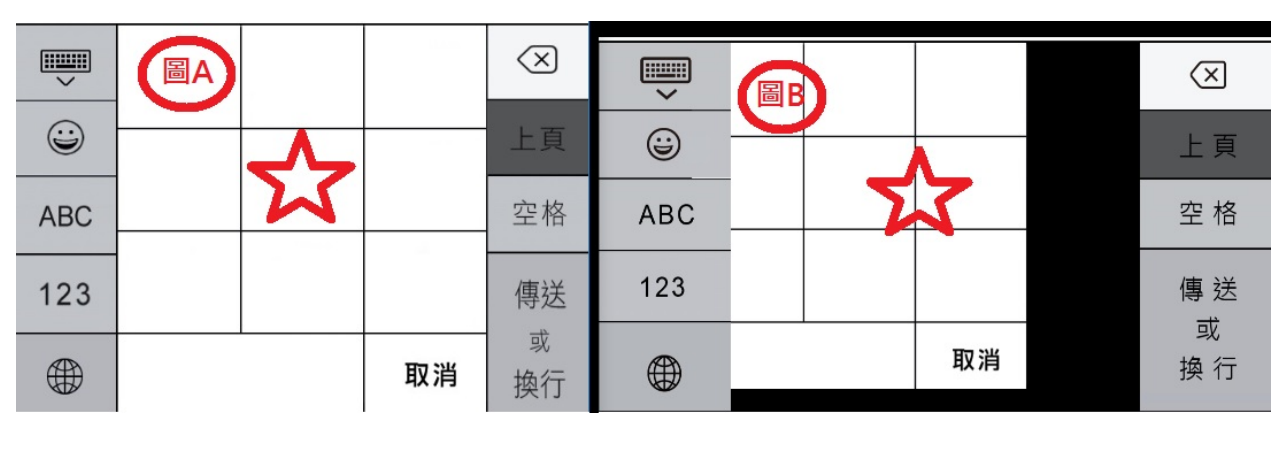

 $2.$ 解決方式: 長按 後選九方 或 按 轉回九方 便可 九方是 iOS 的第三方鍵盤,系統只會分配極少的記憶體給這類APP。當系統記憶體不足時,打開

APP "Battery Doctor"

"Battery Doctor" <https://itunes.apple.com/hk/app/battery-doctor-master-battery/id446751279>

 $= 0.1$  ,  $= 0.1$  ,  $= 0.1$  ,  $= 0.1$  ,  $= 0.1$  ,  $= 0.1$  ,  $= 0.1$  ,  $= 0.1$  ,  $= 0.1$  ,  $= 0.1$  ,  $= 0.1$  ,  $= 0.1$  ,  $= 0.1$  ,  $= 0.1$  ,  $= 0.1$  ,  $= 0.1$  ,  $= 0.1$  ,  $= 0.1$  ,  $= 0.1$  ,  $= 0.1$  ,  $= 0.1$  ,  $= 0.1$  ,

頁 1 / 3 **(c) 2024 Q9 Support Team <eric@q9tech.com> | 2024-04-29 01:26** [URL: //apps.q9.com.hk/q9faq/index.php?action=artikel&cat=74&id=68&artlang=tw](//apps.q9.com.hk/q9faq/index.php?action=artikel&cat=74&id=68&artlang=tw)

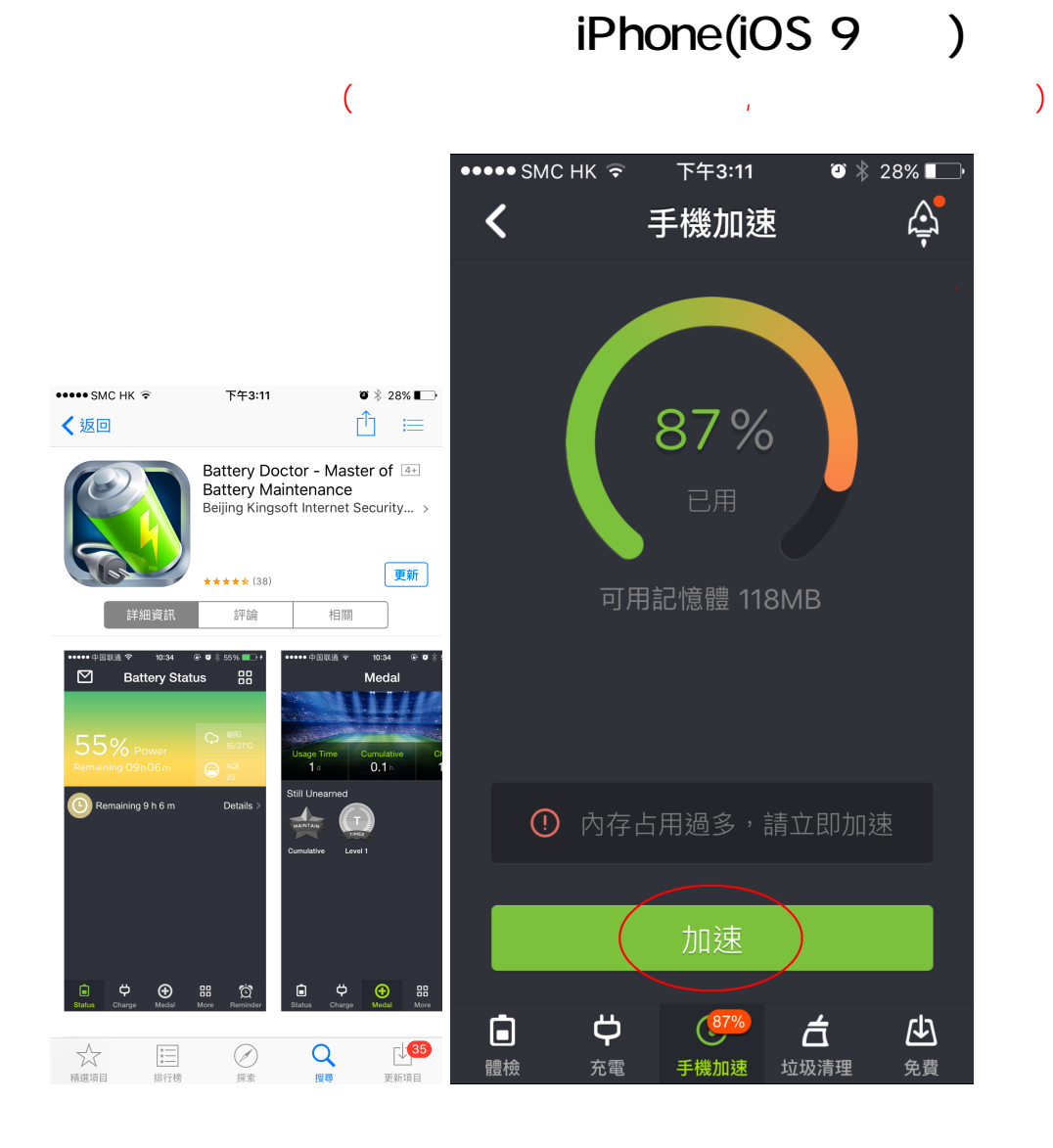

## iPhone(iOS 9 )

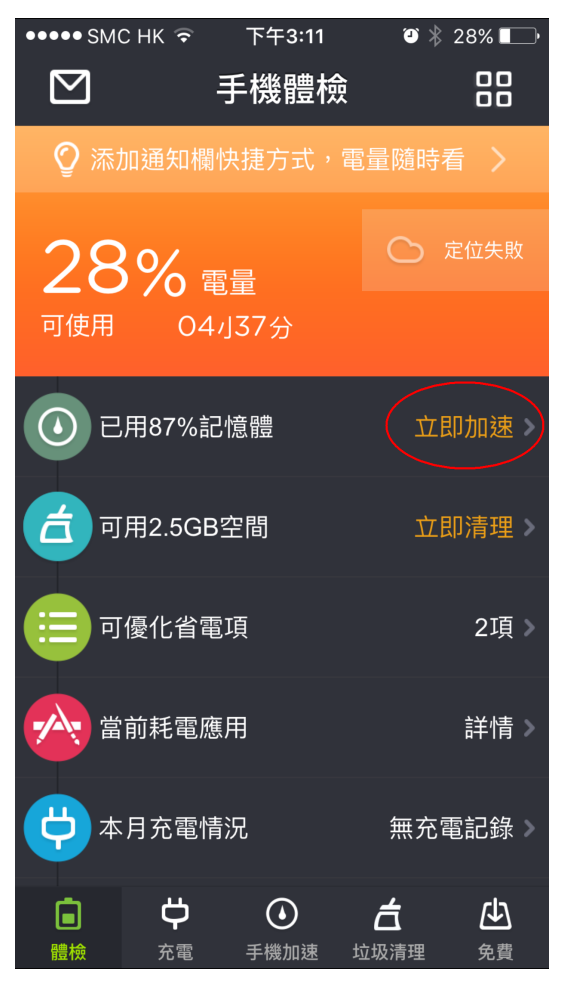

??????,?????????? ????????:(852) 2710 9990 ????????:support@q9tech.com

> ID: #1068 Author: William Wong (Last update): 2019-01-24 06:00